## **Installation & Operation**

P/N 1-960416-02 Edition 3 November 2001

# EasyCoder C4 Keyboard Display Unit

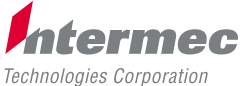

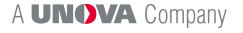

## **1. Keyboard/Display Unit**

## **Description**

The Keyboard Display Unit (KDU) is a terminal unit that provides Intermec EasyCoder C4 with a stand-alone capacity.

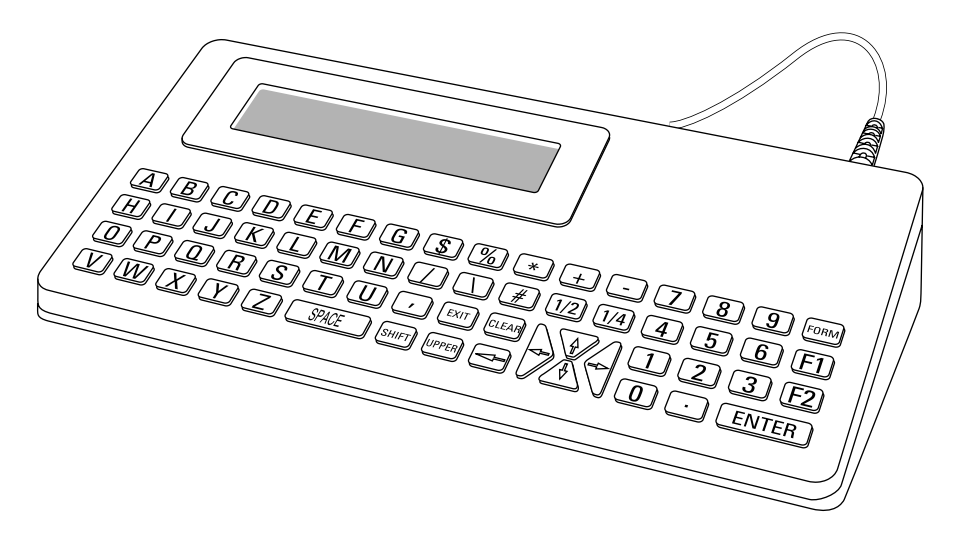

The KDU has sixty-two (62) keys and a  $2 \times 20$  characters LCD display. The KDU is powered by and communicates with the printer through a cable connected to the printer's RS-232 port.

The KDU also has an auxiliary RS-232 port for input only, that is, from a scanning device, magnetic stripe reader, scale, etc. The KDU provides +5V to the auxiliary port.

The KDU is strictly terminal and does not have the capability to store data or setup parameters. The KDU is used for the following functions:

- List label forms stored in printer.
- Retrieve stored label forms.
- Input variable data.
- Print label.

The KDU has the following dimensions:

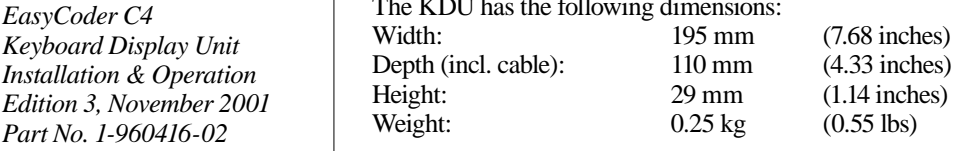

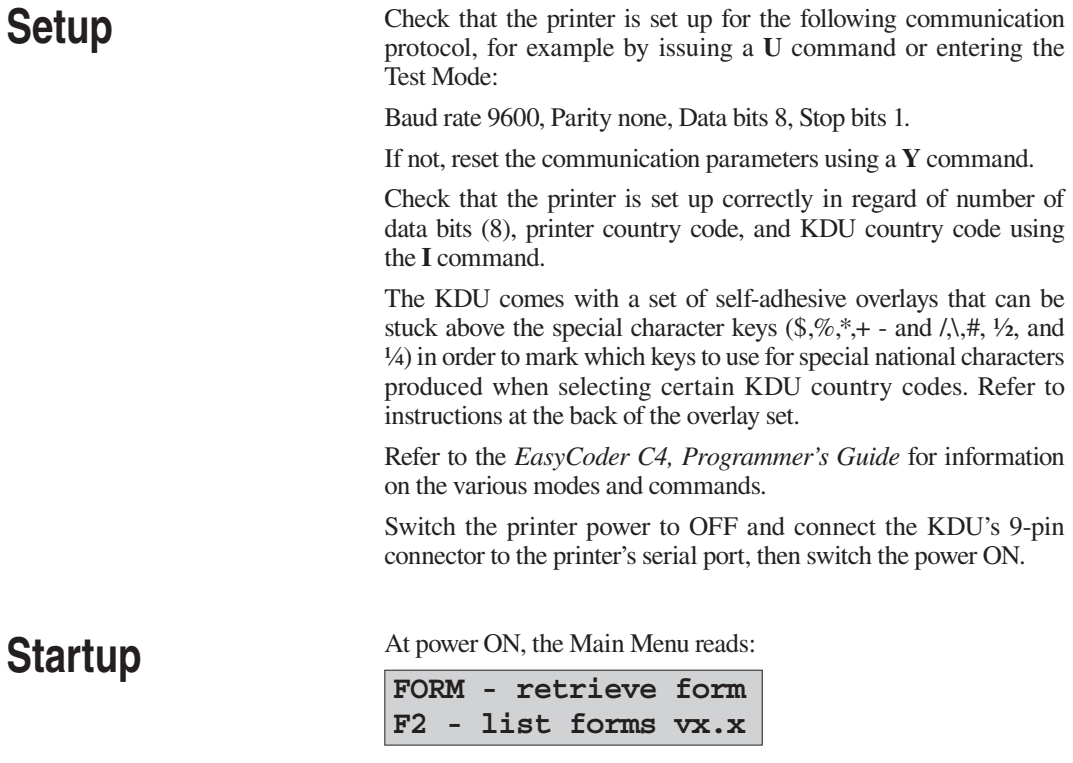

Press the <**F2**> key to print a list of saved forms.

The time and date will print out if that option is installed. The time and date will print as zero's.

## **Print a Form**

#### **Retrieve a Form**

Press the <FORM> key. The top line in the display will prompt:

**Enter Form Name: \_**

Enter the form name using the keys on the keyboard. Upper- and lowercase letters must match exactly the name under which the form name was saved. If a scanner is connected to the KDU, you may enter the form name by scanning.

When the form name is entered, press <ENTER> to continue. The form is now retrieved and active in the printer.

### **Form without Variables**

If the form *does not* contain variables, the display line will prompt:

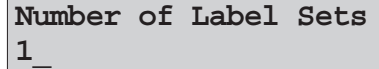

The default number of labels is always one (1).

- **Single Label:** If one (1) label is desired, press <ENTER> to print that label.
- **Multiple Labels:**

 If multiple labels are desired, enter the new quantity and press <ENTER> to print labels.

• **Exit a Form:**

 Press <EXIT> at any time to return to the Main Menu, or press <FORM> to select another form.

#### **Form with Variables**

If the form contains variables, the display line will display the 1:st variable prompt, that is:

**Store No.**

**\_**

Enter data at each variable prompt and press <ENTER>.

## **Print a Form, cont.**

The final prompt is:

**Number of Label Sets 1\_**

The default number of labels is always one (1).

- **Single Label:** If one (1) label is desired, press <ENTER> to print that label.
- **Multiple Labels:**

 If multiple labels are desired, enter the new quantity and press <ENTER> to print labels.

• **Exit a Form:**

 Press <EXIT> at any time to return to the Main Menu, or press <FORM> to select another form.

#### **Form with Consecutive Number Fields**

If the form contains a consecutive number field, the system will automatically keep track of the next number sequence. If you do not need to interfere with this predetermined sequence, press <ENTER> at this prompt.

The final prompt is:

```
Copies of Each Label
1_
```
The default number of copies is always one (1). If one (1) copy is desired, press <ENTER> to print that label.

*Note: Change quantity if you desire multiple labels with the same consecutive number.*

## **Print a Form, cont.**

## **Edit a Form**

Once a form has been activated, it will automatically indicate the last information keyed in. If you want to retain that information, press <ENTER>.

#### **To Enter Data**

- 1. Enter the new data, thereby overriding the old data, or
- 2. Press <ENTER> if the old data is correct, or
- 3. Use the orange backspace key  $(\leftarrow)$  or the <CLEAR> key to modify data.

When you have finished editing and have printed the label, you will automatically return to the first variable prompt.

#### **Exit a Form**

Press <**EXIT**> at any time to return to the Main Menu, or press <sup>&</sup>lt;**FORM**> to select another form.

#### **Protecting Data**

If the label form has been designed to "hide" a variable prompt, for example Store No., that data will be protected and this prompt will appear only when the form is initially retrieved.

Another label design command will prevent a prompt from ever showing and may be desirable for applications, where data should not be changed, for example Serial Numbers.

## **Auxiliary Port**

The auxiliary port is intended for RS-232 communication from for example a scanner or magnetic strip reader and is provided with a female DB-9pin connector.

The pin configuration is:

- Pin 1 Optional + 5V, 150 mA<br>Pin 2  $N/C$
- $Pin 2$ <br>Pin 3
- Receive data<br>N/C
- $\frac{\text{Pin }4}{\text{Pin }5}$
- Pin 5 Ground<br>Pin 6 Ready
- **Ready**
- $Pin 7$  N/C<br>Pin 8 N/C
- $Pin 8$
- $Pin 9 + 5V, 150 mA$

The communication is permanently set to: Baudrate 4800<br>Data Bits 8 Data Bits Parity Odd Stop Bits 1